## 硕士考生复试成绩查询系统使用说明

一、查询网址:http://blcu.yanzhao.edu.cn/kspt/

二、查询方法

1.进入以上网址,点击硕士考生查询系统;

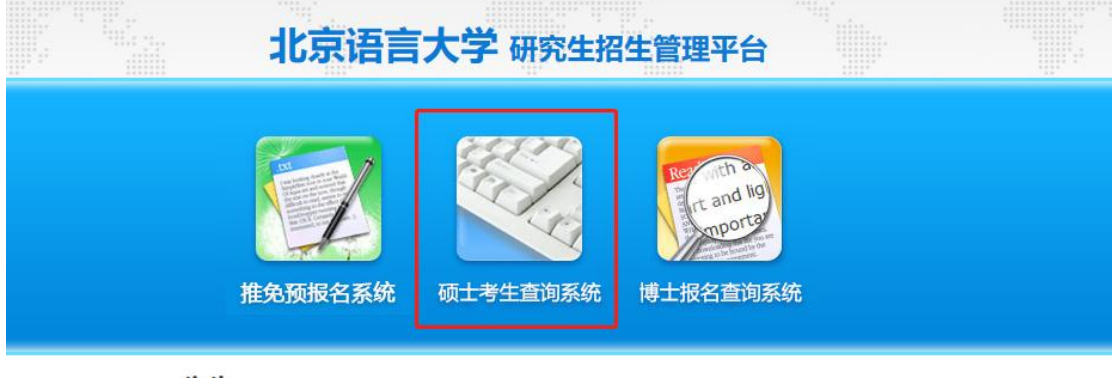

公告

更多>> - 关于博士考生找回密码的通知 (2021-01-13) . 北京语言大学2021年博士研究生网上报名公告(2020-12-28) ,北京语言大学2020年博士研究生网上报名公告(申请审核)(2019-12-23) - 1050日高入子2020年18工町先主内工报名公司(中頃申校)(2019-12-25)<br>- 2019年北京语言大学和中国外文局当代中国与世界研究院联合培养博士研究生项目... (2019-04-26) . 报名材料 (2018-12-27)

## 2.点击图中[注册选项;](http://blcu.yanzhao.edu.cn/kspt/）完成注册及登录，考生需要在硕士考生查询系统中点击注册选项，填写好注册信息完成注册；注册成功考生及已有账号考生登录系统进行成绩查询。)

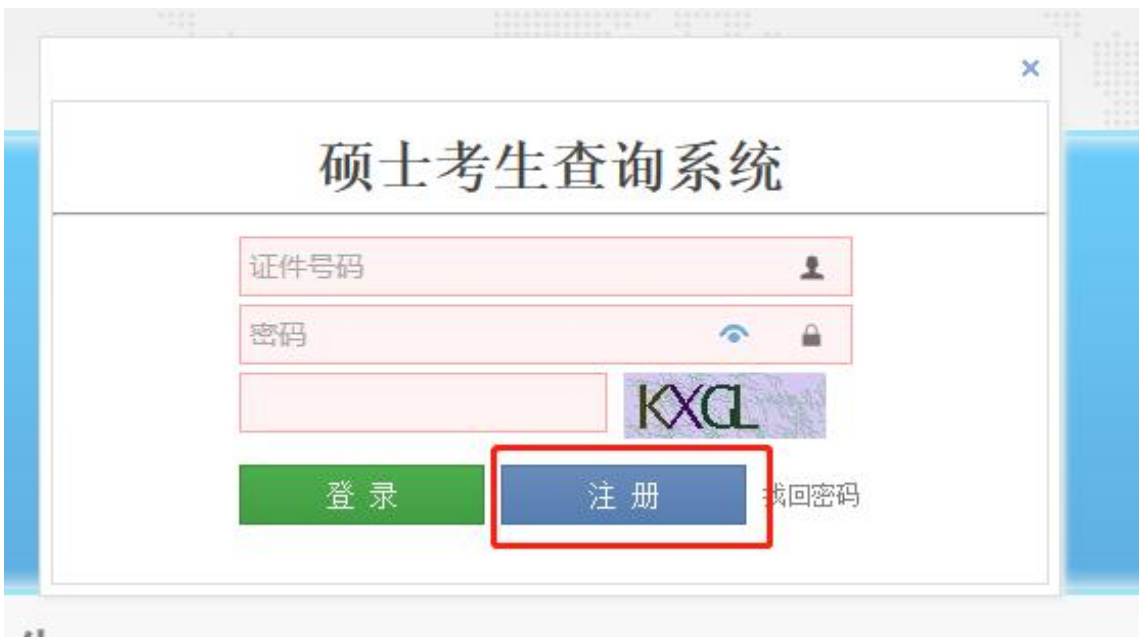

3. 按图中所示填写注册信息, 完成注册;

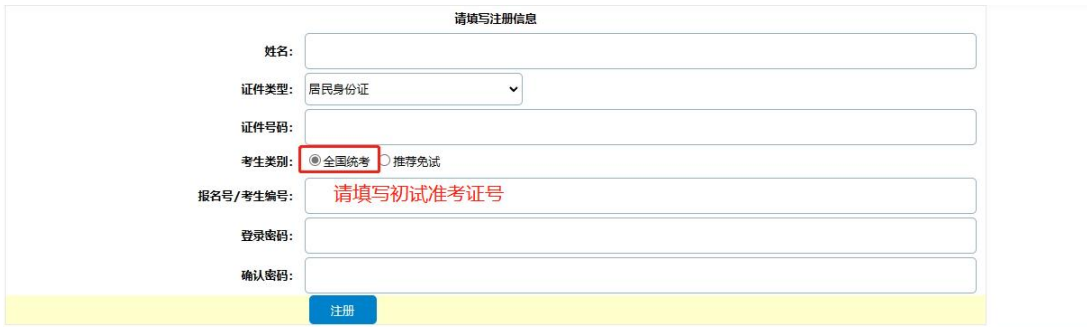

## 4.注册成功考生返回登录界面,登录系统查询成绩。

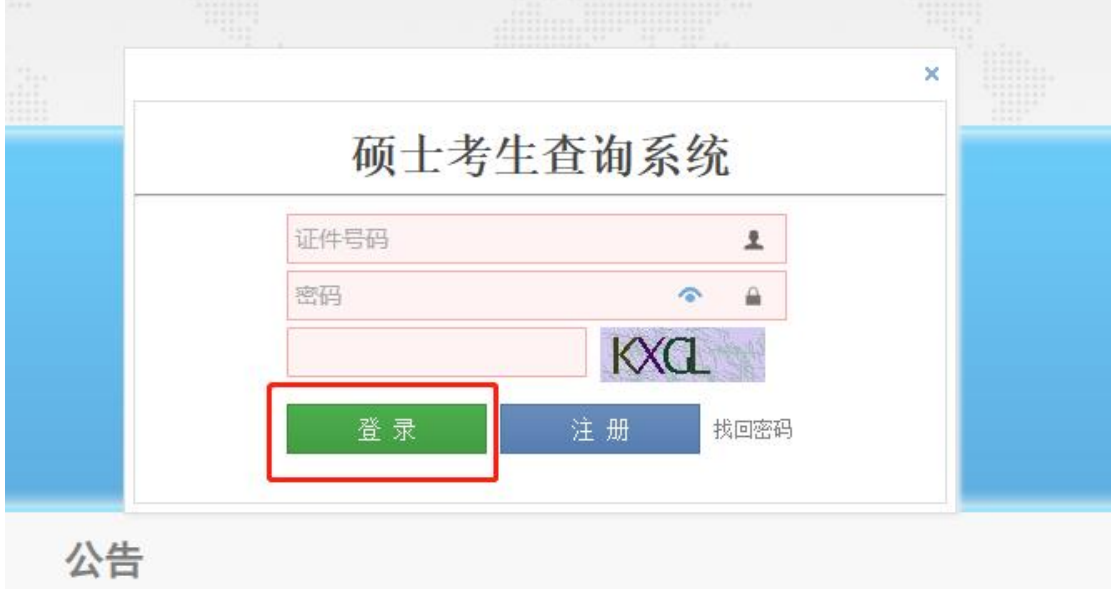

三、成绩说明

1.考生成绩查询信息中外语听说项为外语听说成绩,其他成绩项为笔试成绩, 专业综合项为面试成绩,复试成绩项为复试总成绩。

2. 缺考考生相关科目成绩为 0 分, 无笔试考生其他成绩项显示为 0 分。